## **ค ำชี้แจงเอกสำรประกอบกำรเรียน**

## **เรื่อง กำรสร้ำง Website ด้วยโปรแกรม Macromedia Dreamweaver 8**

เอกสารประกอบการเรียนรู้ เรื่อง การสร้าง Website ด้วยโปรแกรม Macromedia Dreamweaver 8 สำหรับนักเรียนชั้นมัธยมศึกษาปีที่ 2 ประกอบด้วย 6 เล่ม คือ

เล่มที่ 1 ความรู้เบื้องต้นเกี่ยวกับโปรแกรม Macromedia Dreamweaver 8

เล่มที่2 การสร้างและจัดการ Website

เล่มที่3 การพมิพข์อ้ความและตกแต่งขอ้ความ

เล่มที่4 การแทรกรูปภาพและมัลติมีเดีย

เล่มที่5 การสร้างจุดเชื่อมโยง

เล่มที่6 การเผยแพร่Website

เอกสารประกอบการเรียนรู้ เรื่อง การสร้าง Website ด้วยโปรแกรม Macromedia Dreamweaver 8 สา หรับนักเรียนช้ันมธัยมศึกษาปีที่2จา นวน 6เล่ม เป็นเอกสารประกอบการเรียน ที่มี การจดักิจกรรมการเรียนการเรียนรู้ที่แปลกใหม่ นักเรียนไดร้ับประสบการณ์จากการเรียนรู้โดยตรง เป็นเรื่องที่เกี่ยวข้องกับคอมพิวเตอร์ สามารถทำให้นักเรียนเรียนรู้ด้วยความสนุกสนาน ได้รับความรู้และ ้ ความเพลิดเพลินโดยยึดหลักการว่านักเรียนทุกคนมีความสามารถเรียนรู้และพัฒนาตนเองใด้รวมทั้ง การยึดหลักผูเ้รียนเป็นศูนยก์ลาง ตลอดจนสอดคล้องกับหลักสูตรแกนกลางการศึกษาข้ันพ้ืนฐาน พุทธศักราช 2551 นักเรียนสามารถนำความรู้และทักษะในการอ่านที่ได้จากการทำกิจกรรมการเรียนรู้ ไปประยกุ ตใ์ชใ้นชีวติประจา วนั และการศึกษาหาความรู้ต่อไปในอนาคต

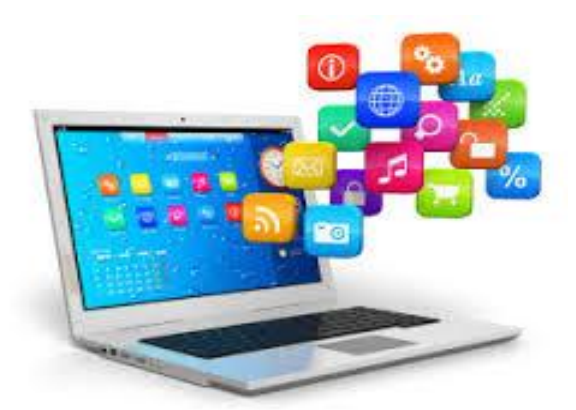

# **คำ ชี้แจงส ำหรับครู**

เอกสารประกอบการเรียนรู้ เรื่อง การสร้าง Website ด้วยโปรแกรม Macromedia Dreamweaver 8 เล่มนี้ใช้ประกอบการจัดกิจกรรมการเรียนการสอนนักเรียนชั้นมัธยมศึกษาปีที่ 2 มี ข้นั ตอนการจดักิจกรรมการเรียนการสอน ดงัน้ี

1. ครูแจกเอกสารประกอบการเรียน เล่มน้ีให้นักเรียน

่ 2. ครูชี้แจงการใช้เอกสารประกอบการเรียน ให้นักเรียนทราบก่อนลงมือปฏิบัติ

่ 3. ครูให้นักเรียนทำแบบทดสอบก่อนเรียน เพื่อดูว่านักเรียนมีพื้นฐานความรู้ ความเข้าใจ เกี่ยวกับเรื่องที่เรียนมากน้อยเพียงใด

4. ครูให้นักเรียนศึกษา เอกสารประกอบการเรียนเล่มนี้ และทำกิจกรรมการเรียนรู้ที่ 1 และ 2 ้ เพื่อให้นักเรียนได้ทบทวนและเกิดความรู้ความเข้าใจอย่างถูกต้อง

5. ครูให้นักเรียนทำแบบทดสอบหลังเรียนเพื่อดูว่านักเรียนมีความรู้ ความเข้าใจหลังเรียนมาก น้อยเพียงใด

6. ครูสังเกตพฤติกรรมคุณลักษณะที่พึงประสงค์ และบันทึกผล

7. ครูตรวจคะแนนและบันทึกผลลงในแบบเก็บคะแนน

8. ครูแจ้งคะแนนให้นักเรียนทราบและชมเชยนักเรียนพร้อมให้คำแนะนำเพิ่มเติม

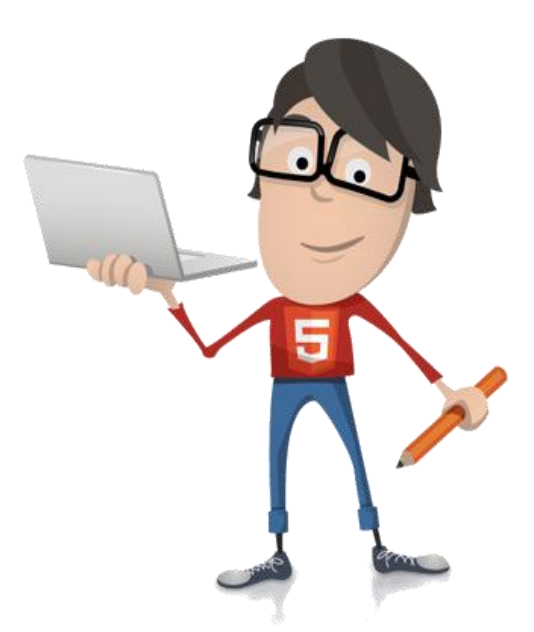

# **ค ำชี้แจงส ำหรับนักเรียน**

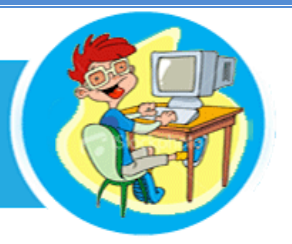

 เอ ก ส ารป ระ ก อ บ ก ารเรี ยน รู้ เรื่ อ ง ก ารส ร้าง Website ด้วยโป รแ ก รม Macromedia Dreamweaver 8 เล่มนี้ใช้ประกอบการจัดกิจกรรมการเรียนการสอนนักเรียนชั้นมัธยมศึกษาปีที่ 2 มี ข้นั ตอนการจดักิจกรรมการเรียนการสอน ดงัน้ี

### **ศึกษำก่อนลงมือปฏิบัติกิจกรรม**

1. นักเรียนฟังคำชี้แจงการใช้เอกสารประกอบการเรียนให้เข้าใจ

2. ใหน้กัเรียนรับเอกสารประกอบการเรียนเล่มน้ี

3. นักเรียนเริ่มทำแบบทดสอบก่อนเรียนเพื่อประเมินดูว่านักเรียนมีพื้นฐานความรู้ ความเข้าใจมาก น้อยเพียงใด

4. ให้นักเรียนศึกษาเนื้อหาทำความเข้าใจให้ดีตั้งแต่หน้าแรกถึงหน้าสุดท้ายตามลำดับขั้นตอน และทา กิจกรรมทา้ยเล่ม

5. เมื่อพบคา ช้ีแจงหรือคา ถามในแต่ละเล่มของเอกสารประกอบการเรียน ให้นักเรียนอ่านและ ทา กิจกรรมที่กา หนดใหอ้ยา่ งรอบคอบ

6. ส่งผลงานการทา กิจกรรมการเรียนรู้จากทา้ยเล่มเอกสารประกอบการเรียน เพื่อให้ครูตรวจ และบันทึกผล

7. เมื่อทำแบบฝึกหัดเสร็จแล้วจัดเก็บอปกรณ์ให้เรียบร้อย

8. เมื่อนักเรียนทุกคนทำกิจกรรมการเรียนรู้ครบแล้วให้นักเรียนทำแบบทดสอบหลังเรียน ด้วย ความต้งัใจและซื่อสตัย์

9. รับฟังการบอกคะแนนคา ชมเชยและคา แนะนา เพมิ่ เติมจากครู

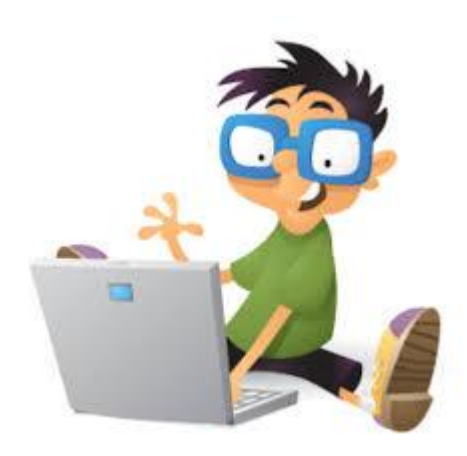

### **บทบำทของนักเรียน**

## **ครูชี้แจ้งให้นักเรียนทรำบถึงบทบำทของนักเรียน ดังต่อไปนี้**

- 1. นักเรียนต้องอ่านคำสั่งและปฏิบัติตามขั้นตอนอย่างรอบคอบ
- 2. นกัเรียนตอ้งพยายามทา กิจกรรมต่าง ๆ จนสุดความสามารถ
- 3. นักเรียนต้องตั้งใจปฏิบัติงานอย่างจริงจัง ไม่ชวนเพื่อนพูดคุยออกนอกเรื่อง
- 4. หลังจากปฏิบัติกิจกรรมแล้ว นักเรียนจะต้องจัดเก็บอุปกรณ์ทุกชิ้นเข้าที่ให้เรียบร้อย
- 5. เนื่องจากมีเวลาจำกัด นักเรียนต้องตั้งใจทำกิจกรรมให้เสร็จอย่างรวดเร็ว
- 6. นกัเรียนตอ้งใชส้ื่อหรืออุปกรณ์อยางระมัดระวัง ่

# **มำตรฐำนกำรเรียนรู้/ ตัวชี้วัดชั้นปี**

### **มำตรฐำน ง3.1**

เข้าใจ เห็นคุณค่าและใช้กระบวนการเทคโนโลยีสารสนเทศในการสืบค้นข้อมูล การเรียนรู้ ึ การสื่อสารการแก้ปัญหา การทำงานและอาชีพอย่างมีประสิทธิภาพ ประสิทธิผลและมีคุณธรรม

## **ตัวชี้วัดชั้นปี**

- 1. อธิบายหลักการและวิธีการแก้ปัญหาด้วยกระบวนการเทคโนโลยีสารสนเทศ ง 3.1 ม. 2/2
- 2. ใช้ซอฟต์แวร์ในการทำงาน ง 3.1 ม. 2/4

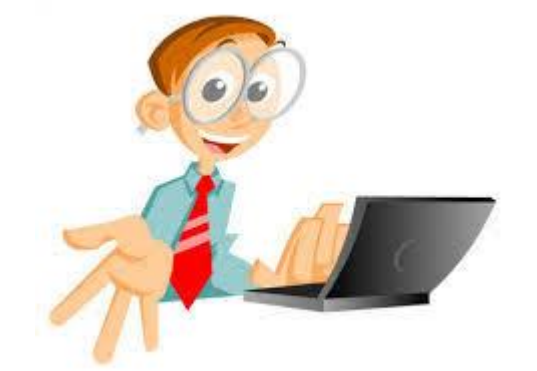

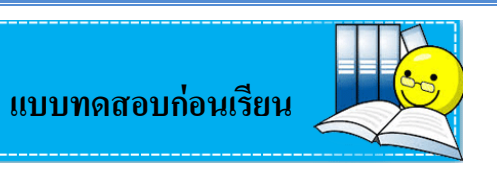

<u>คำขึ้แจง</u> ให้นักเรียนเลือกคำตอบที่ถูกที่สุดเพียงคำตอบเดียวและทำเครื่องหมายกากบาท ( $\times$ ) ลงใน กระดาษคำตอบ (10 คะแนน)

1. โปรแกรมใดต่อไปน้ีที่ใชใ้นการเขียนเวบ็ไซตโ์ดยไม่ตอ้งใชค้า สงั่ HTML

ก.โปรแกรม Dreamweaver

ข.โปรแกรม Flash MX

ค.โปรแกรม HTML

ง.โปรแกรม Visul Basic 6

2. ข้อใดเป็นขั้นตอน การเปิดใช้โปรแกรม Dreamweaver 8

ก. คลิกปุ่ ม Start>Programs>Macromedia>Macromedia Dreamweaver 8

ข. ดับเบิลคลิก Icon Dreamweaver

ค. Start>Run พิมพ์ dreamweaver.exe กด OK

ง. ถูกทุกข้อ

3. เว็บไซต์ (Web Site )หมายถึง

ก.กลุ่มของเว็บเพจ

ข.หนา้เอกสารต่าง ๆ ในเวบ็ไซต์

ค.หน้าแรกของเว็บไซต์

ง.หน้าหลักของเว็บเพจ

4. เว็บเพจ (Web Page )หมายถึง

ก.กลุ่มของเว็บเพจ

ข.หนา้เอกสารต่าง ๆ ในเวบ็ไซต์

ค.หน้าแรกของเว็บไซต์

ง.หน้าหลักของเว็บเพจ

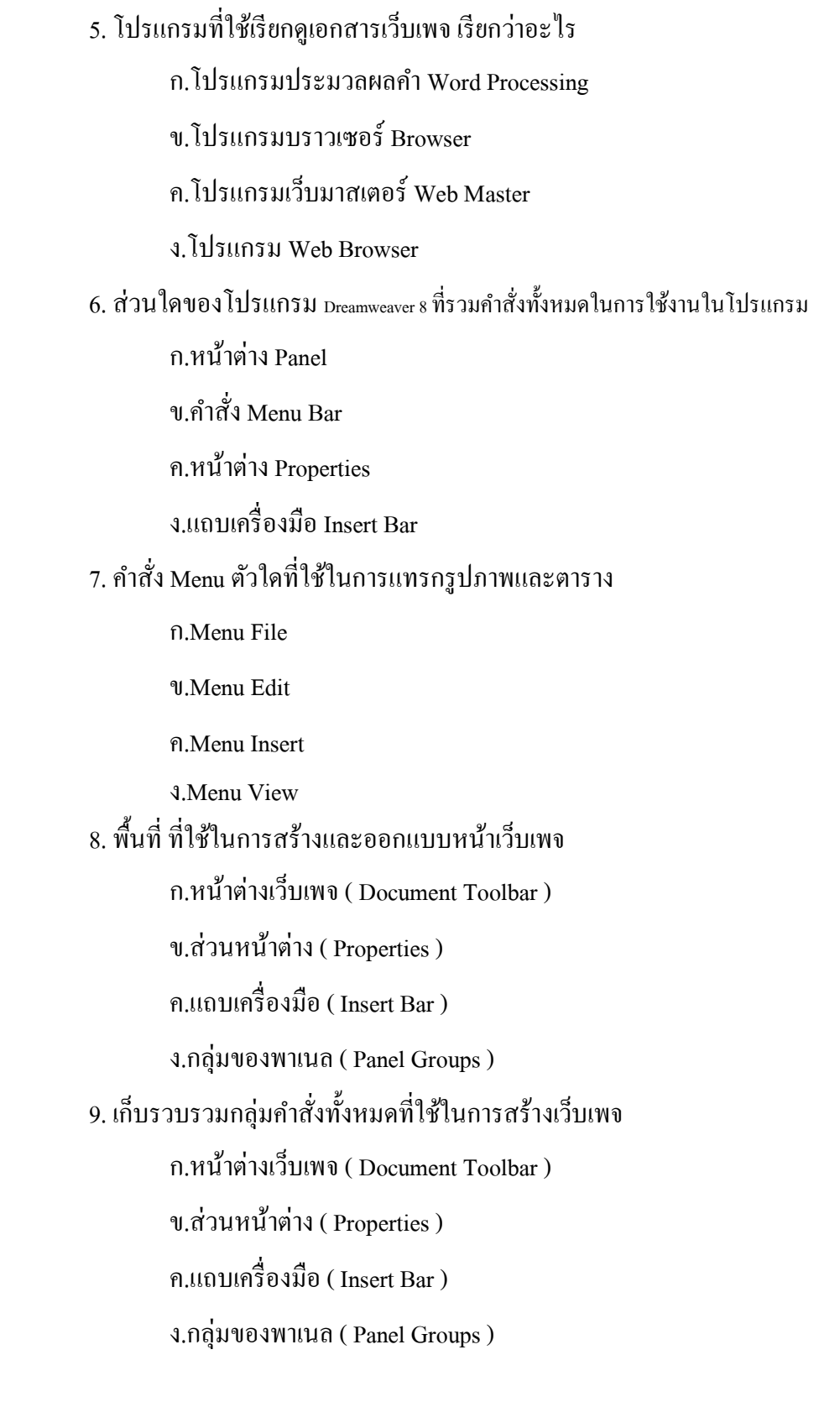

 $=$ 

10. ส่วนประกอบใดในโปรแกรม Dreamweaver <sup>8</sup>ที่ใช้ในการตกแต่งสีและขนาดของตัวหนังสือ ก.หนา้ต่างเวบ็ เพจ( Document Toolbar )

ข.ส่วนหนา้ต่าง (Properties )

ค.แถบเครื่องมือ ( Insert Bar )

ง.กลุ่มของพาเนล(Panel Groups )

 $\Box_{\circ}$ 

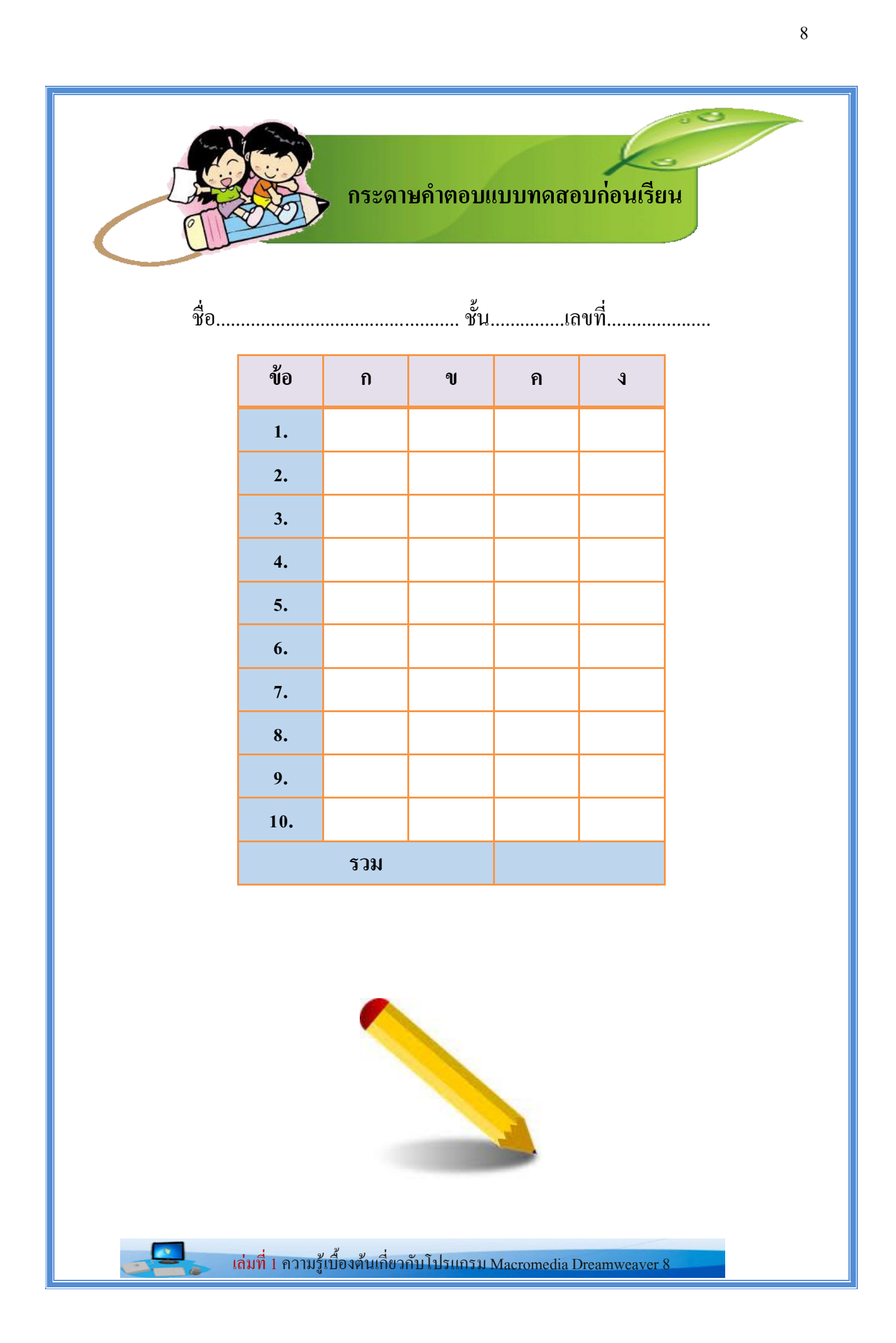

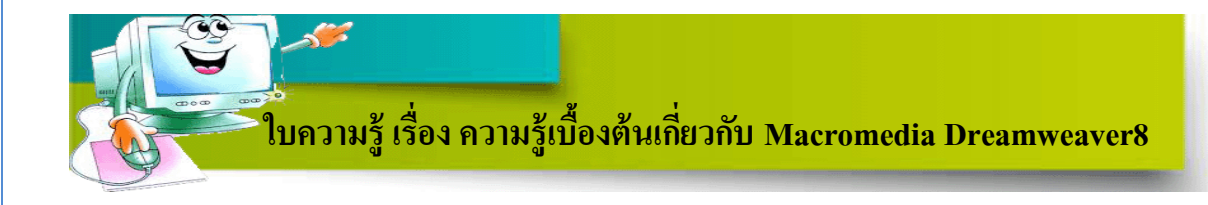

### **1.ควำมหมำยของเว๊บไซต์ (Website)**

เว็บไซต์(Website หรือ Site) หมายถึง หน้าเว็บเพจ (Webpage) หลายหน้า ซ่ึงเชื่อมโยงกัน ผ่านทางไฮเปอร์ลิงก์ ส่วนใหญ่จัดทำขึ้นเพื่อนำเสนอข้อมูลผ่านคอมพิวเตอร์ โดยถูกจัดเก็บไว้ใน เวิลด์ไวด์เว็บ เว็บไซต์โดยทั่วไปจะให้บริการต่อผู้ใช้ฟรี แต่ในขณะเดียวกันเว็บไซต์จำเป็นต้องมีการ สมัครสมาชิกและเสียค่าบริการเพื่อที่จะดูข้อมูล ในเว็บไซต์นั้น ซึ่งได้แก่ ข้อมูลทางวิชาการ ข้อมูล ตลาดหลักทรัพย์ หรือข้อมูลสื่อต่างๆ ผู้ทำเว็บไซต์มีหลากหลายระดับ ตั้งแต่สร้างเว็บไซต์ส่วนตัว จนถึงระดับเว็บไซต์ส าหรับธุรกิจหรือองค์กรต่างๆ การเรียกดูเว็บไซต์โดยทั่วไปนิยมเรียกดูผ่าน ซอฟแวร์ในลักษณะของ เว็บเบราว์เซอร์

# **2.โปรแกรมที่ใช้สร้ำงWebsite**

โปรแกรมที่นิยมใช้สร้าง Website มีอยหู่ ลายโปรแกรม แต่ที่นิยมใชก้ นั มากในปัจจุบนัไดแ้ก่

- 1. โปรแกรม Macromedia Dreamweaver 8
- 2. โปรแกรม Website X5 Evolution
- 3. โปรแกรม Namo Web Editor

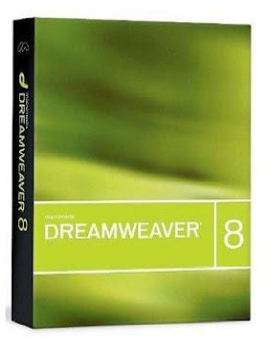

Macromedia Dreamweaver 8 Website X5 Evolution Namo Web Editor

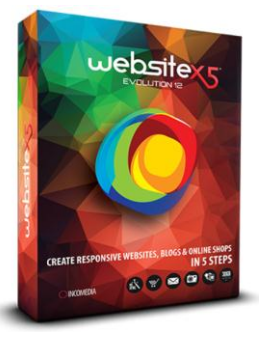

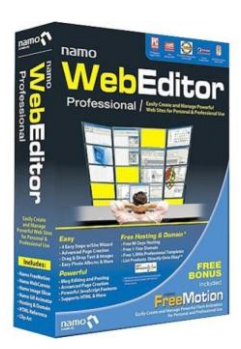

 **โปรแกรม Macromedia Dreamweaver 8**

้เป็นโปรแกรมที่ใช้ในการจัดการกับเอกสารที่ใช้สำหรับการสร้างเว็บเพจ(Webpage) และเว็บ แอพพลิเคชั่น สามารถจัดวางข้อความ รูปภาพ ตารางข้อมูล แบบฟอร์ม ฯลฯ ลงไปในเว็บเพจ (Webpage)ไดอ้ยา่ งง่ายดาย โดยไม่จา เป็นตอ้งใชโ้คด้ HTML

**3.คุณสมบัติของ Macromedia Dreamweaver 8 มีอะไรบ้ำง**

 $\diamond$ โปรแกรมจะทำการแปลงรหัสให้เป็นภาษา HTML โดยอัตโนมัติ

 $\diamondsuit$ มีแถบเครื่องมือ หรือแถบคำสั่ง ที่ใช้ในการควบคุมการทำงาน แบ่งออกเป็นหมวดหมู่จึง ห่วยในการทำงานที่ดีขึ้น และรวดเร็วยิ่งขึ้น

 $\bigdiamond$ สนับสนุน Webpage ที่เป็นภาษาไทยได้ดี

 $\diamondsuit$ มีคุณสมบัติที่สามารถสร้างภาพเคลื่อนไหว (Animation) ทำให้ภาพเคลื่อนไหวบนเบราเซอร์ โดยไม่ตอ้งอาศยัโปรแกรมเสริม Plugin ใดๆ

 $\diamond$ สามารถนำข้อความและตารางจากภายนอกเข้ามาในโปรแกรมได้ (Import Text File)

 $\bm{\diamond}$ ความสามารถเกี่ยวกับการปรับปรุง ดูแลรักษา Site เช่น โอนถ่ายข้อมูล (FTP) ขึ้นเครื่องแม่ ข่าย และจัดการเพิ่มลบ Webpage ได้ เป็นต้น

## **4.กำรติดตั้งโปรแกรม Macromedia Dreamweaver 8**

1. ดาวน์โหลด File Program หลังจากดาวน์โหลดมาแล้วจะได้ไฟล์ ชื่อ Dreamweaver8 en.exe

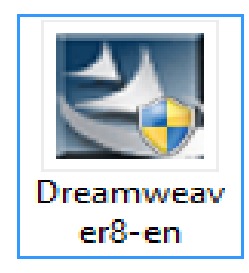

2. ให้ดับเบิลคลิกไฟล์ Dreamweaver8-en.exe จะปรากฏกรอบเริ่มตน้การติดต้งั ดงัภาพ

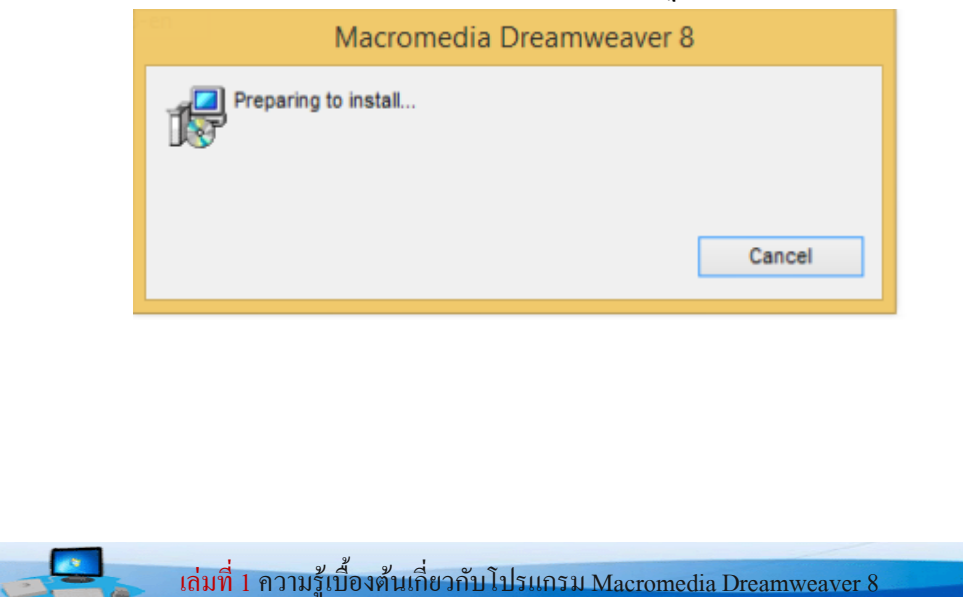

3. จากนั้น จะแสดงกรอบยินดีต้อนรับ (Welcome to the Install Shield Wizard for Macromedia Dreamweaver 8 ) ให้คลิกปุ่ม Next> เพื่อดำเนินการต่อไป

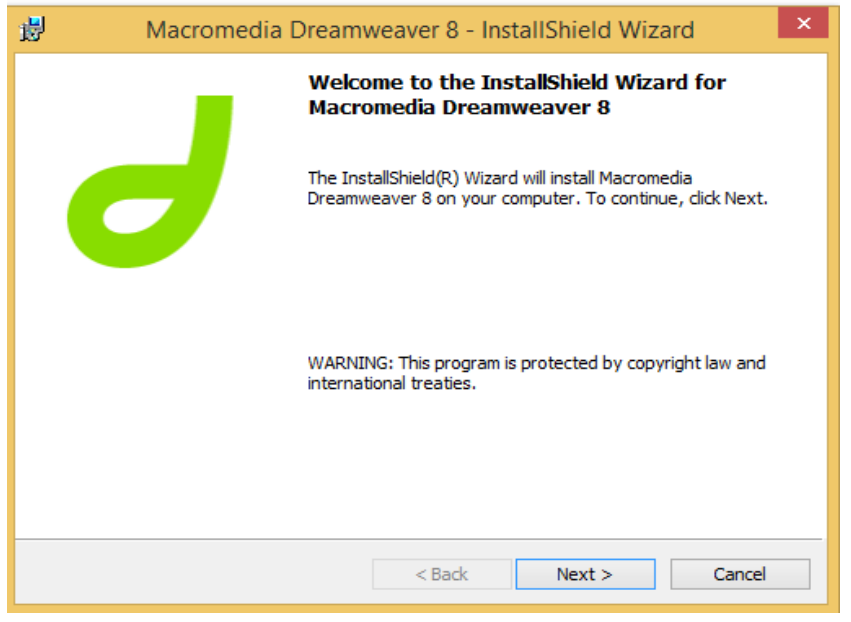

4. จะปรากฏหนา้ต่าง ข้อตกลงสิทธิการใช้งาน โปรแกรม Macromedia Dreamweaver 8 ให้

คลิกเลือก  $\odot$ I accept the license agreement แล้วคลิกปุ่ม Next >

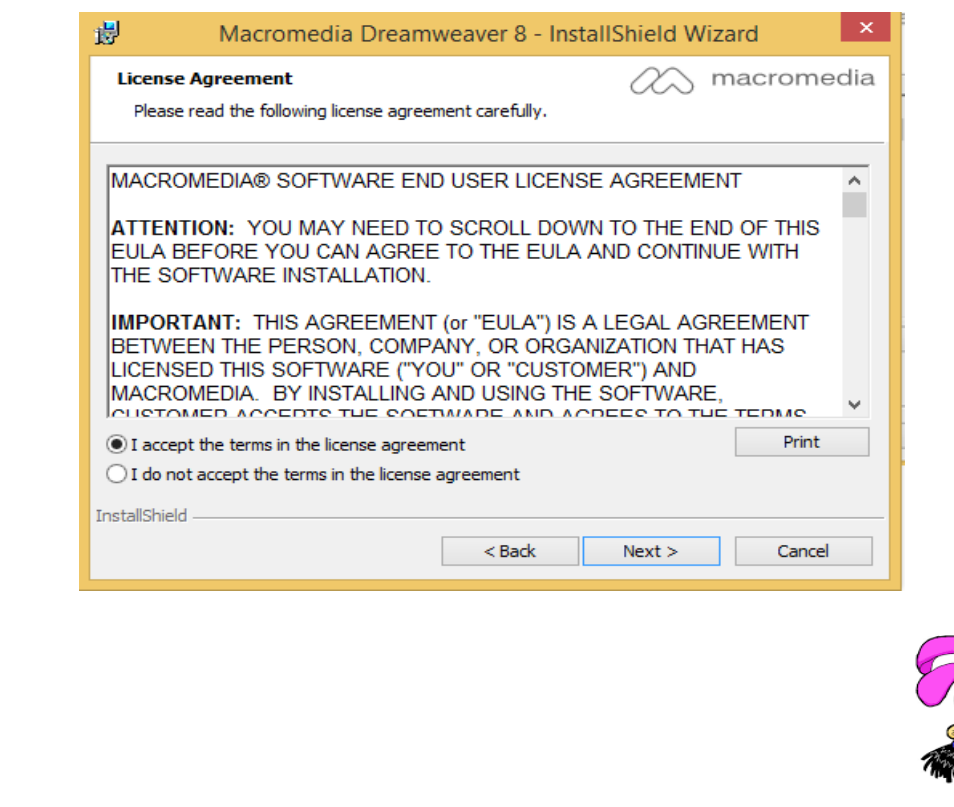

เล่มที่ 1 ความรู้เบื้องต้นเกี่ยวกับโปรแกรม Macromedia Dreamweaver 8

5. เลือกไดเรกทอรี่ ที่ต้องการในการติดต้ัง ดังภาพ โดยทั่วไปโปรแกรมจะติดต้ังให้ที่ C:\Program Files(x86)\Macromedia\Dreamweaver8\ถ้าต้องการเปลี่ยนให้คลิกที่ Change… เลือก ไดรฟ์ และโฟลเดอร์ที่ต้องการ

6. เลือกรูปแบบการสร้าง Shortcuts คลิกปุ่ม Next > เพื่อดำเนินการต่อไป

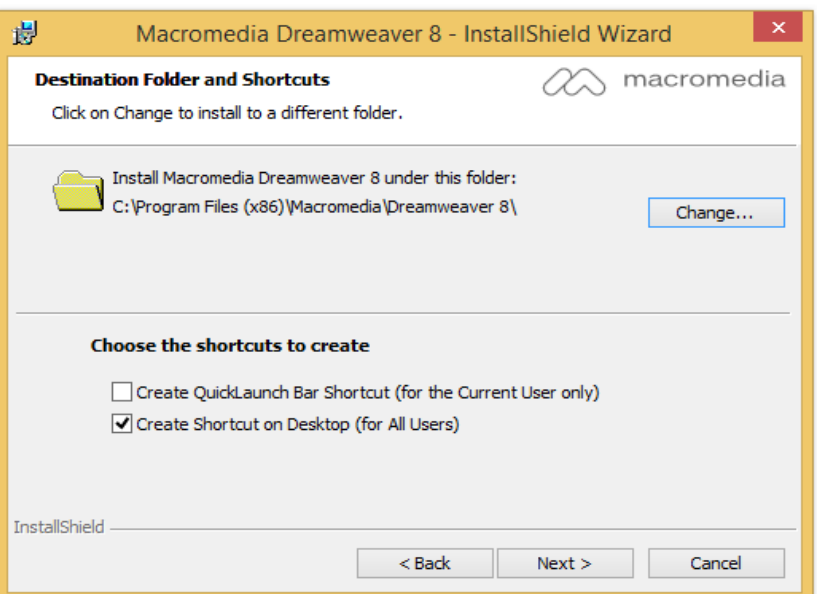

7. เลือกชนิดของโปรแกรมที่จะใชร้่วมกบั Macromedia Dreamweaver 8 (Default Editor) ถ้า เลือกทั้งหมดคลิกปุ่ม Select All คลิกปุ่ม Next  $\geq$ 

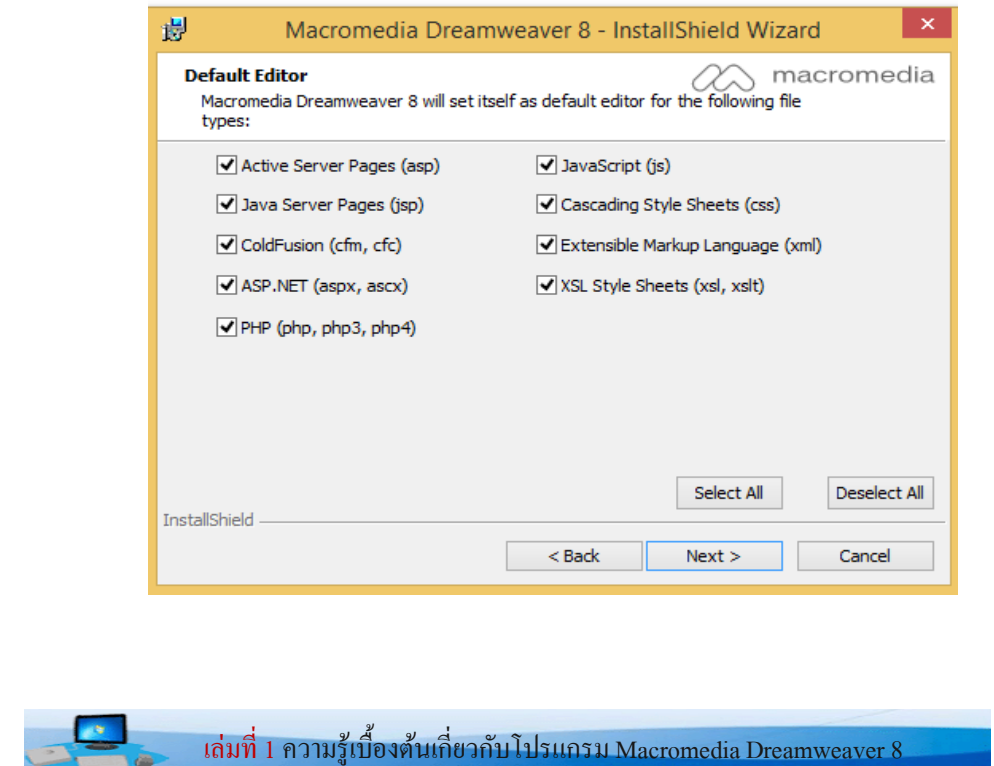

# 9.คลิกปุ่ม Install เพื่อติดตั้งโปรแกรม

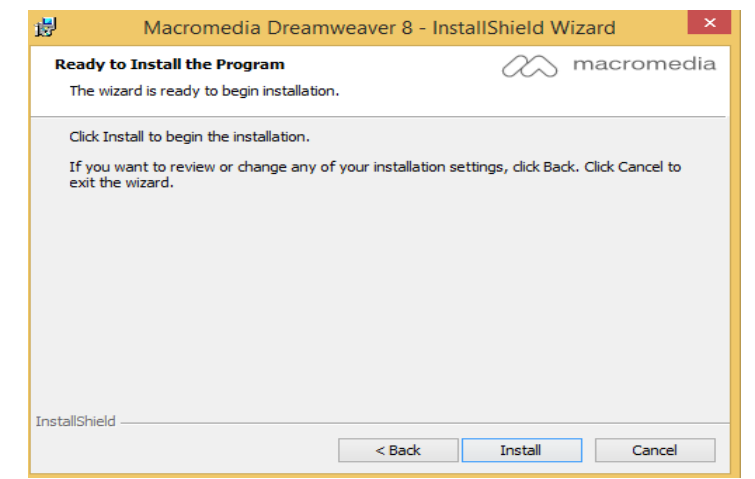

# 10. เริ่มติดต้งัโปรแกรมลงในเครื่องจนเสร็จสมบูรณ์

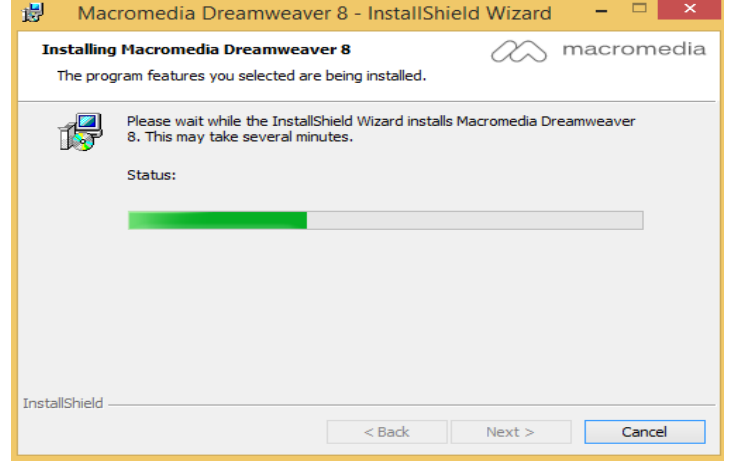

### 11. คลิกป่ม Finish

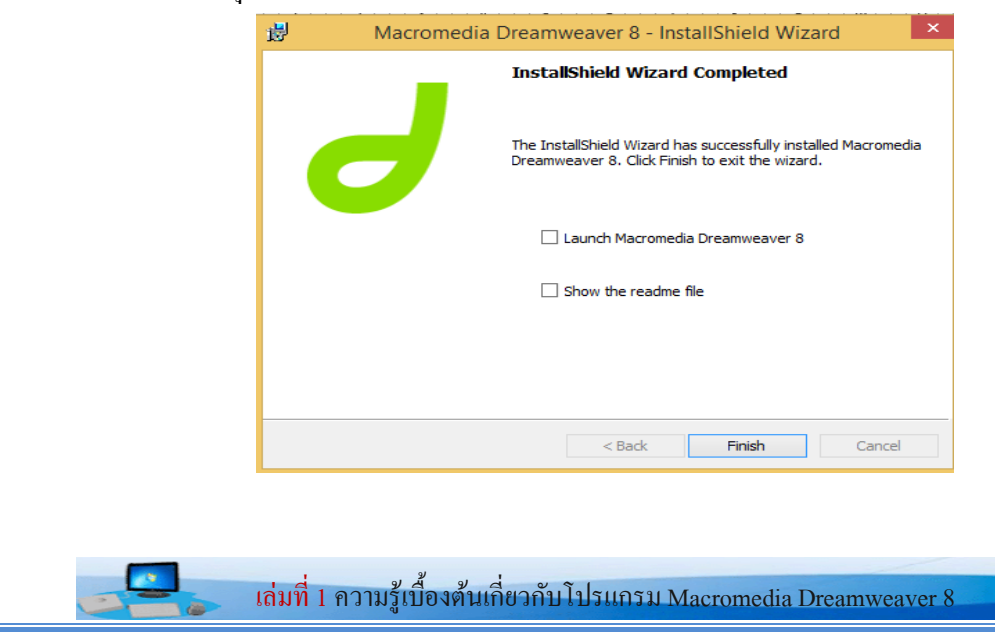

## **5.ส่วนประกอบของโปรแกรม Macromedia Dreamweaver 8**

1. Menu สำหรับเรียกใช้คำสั่งต่างๆ ที่รวบรวมไว้เป็นหมวดหมู่ โดยคลิกเลือกที่เมนูที่ต้องการ

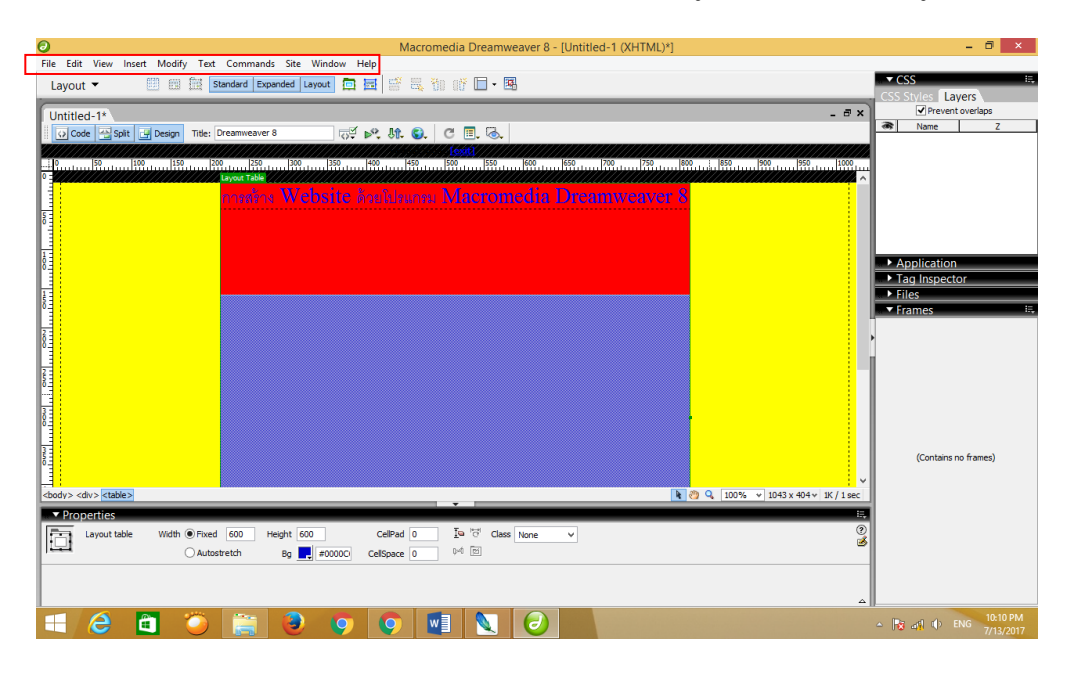

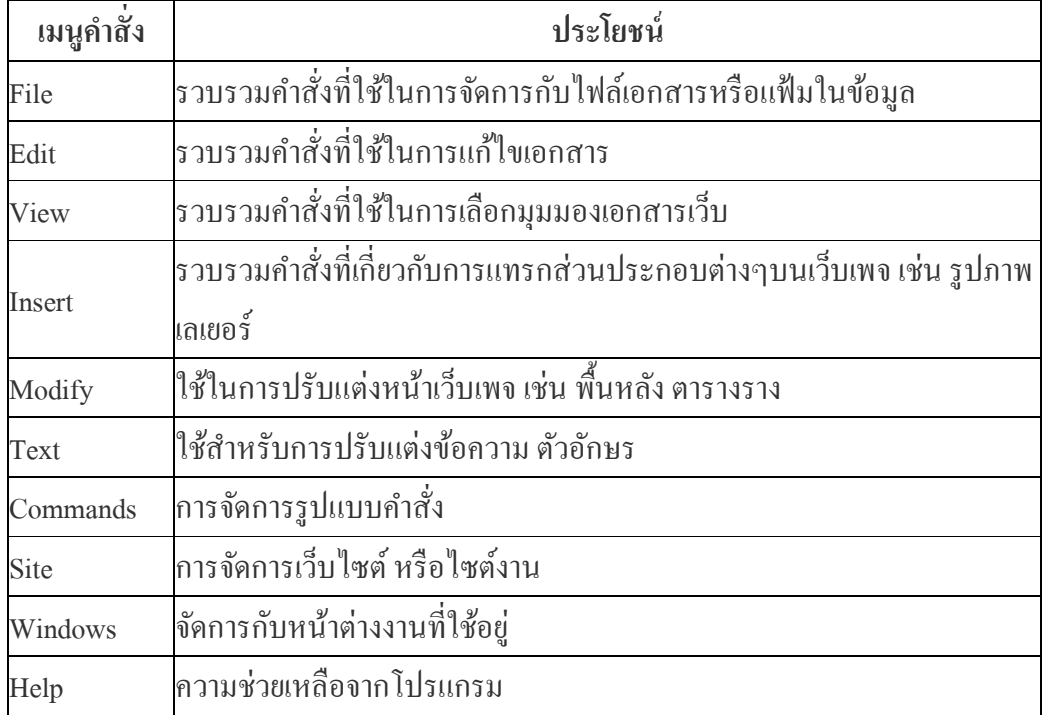

 $\Box$ 

2. Object เป็ นเครื่องมือที่ใช้ในการสร้าง Webpageโดยใชใ้นการสร้างหรือแทรกวตัถุต่างๆ ลงในหน้า Webpage ซ่ึงจะมีท้งัหมด 8 กลุ่ม

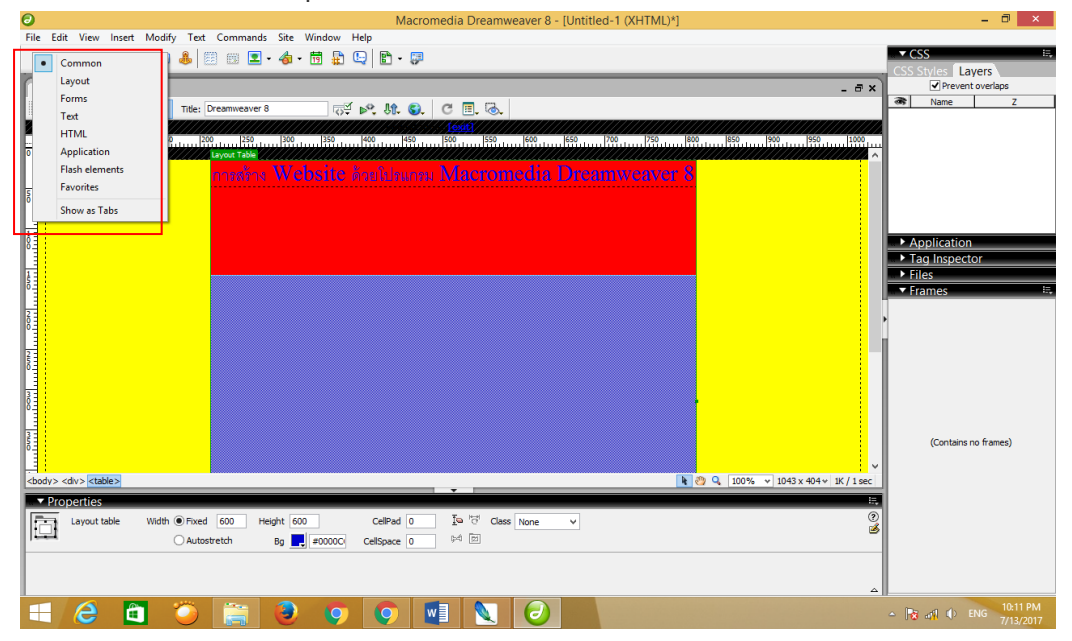

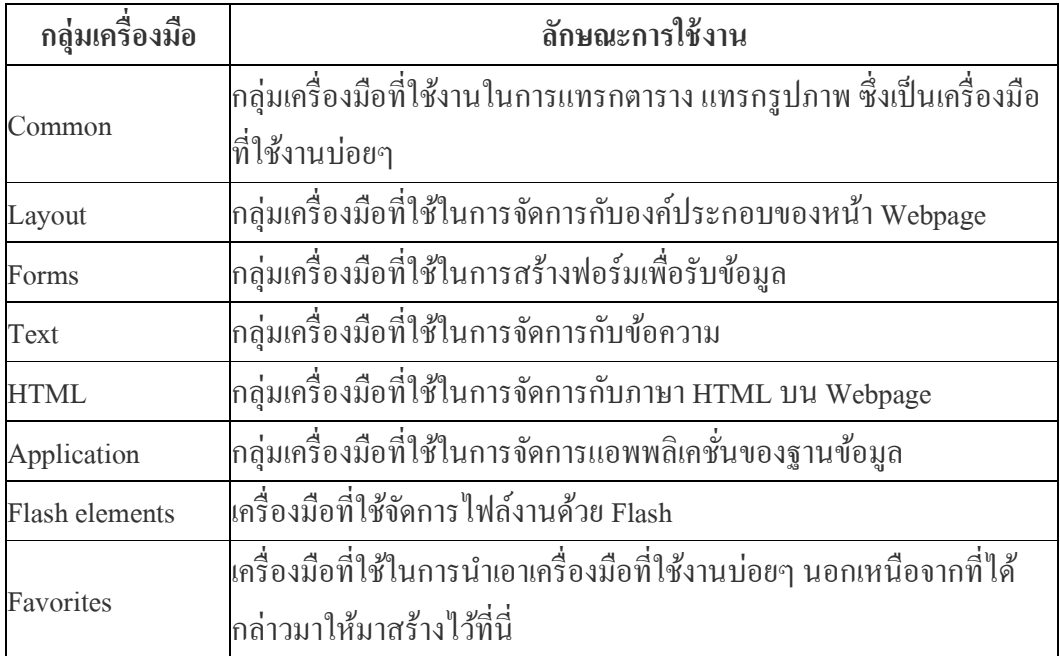

### 3. พาเนล Properties Inspector

พาเนลคุณสมบัติของวัตถุที่เลือก ซึ่งวัตถุหมายถึงสิ่งต่างๆ ที่อยู่บนหน้า Webpageได้แก่ ้ข้อความ รูปภาพ และผู้ใช้สามารถปรับแต่งคุณสมบัติต่างๆ ของวัตถุใด้จากพาเนลนี้ ซึ่งการกำหนด ้ คุณสมบัติของวัตถุจะเปลี่ยนไปตามวัตถุที่เราเลือก ดังตัวอย่าง

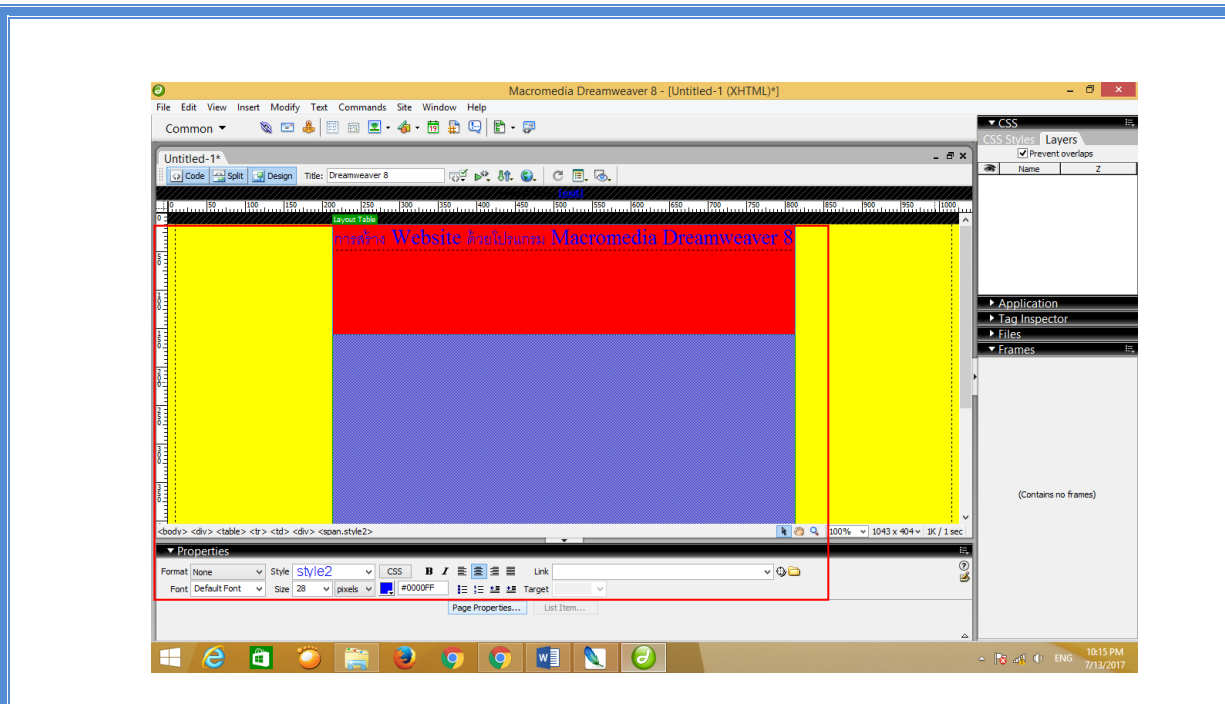

### 4. มุมมองการทำงาน

โปรแกรม Macromedia Dreamweaver 8 สามารถปรับมุมมองการทำงาน ได้ตามความถนัด และความเหมาะสม ซ่ึงมีท้งัหมด 3 มุมมองไดแ้ก่

4.1 Show Code View เป็นมุมมองของการแสดงมุมมองของโค้ด HTML ทั้งเอกสาร เหมาะสำหรับ ผู้ที่มีความรู้ด้านโครงสร้างของภาษา HTML เพื่อแก้ไข หรือเพิ่มเติมโค้ดในส่วนที่ต้องการ ดังรูป

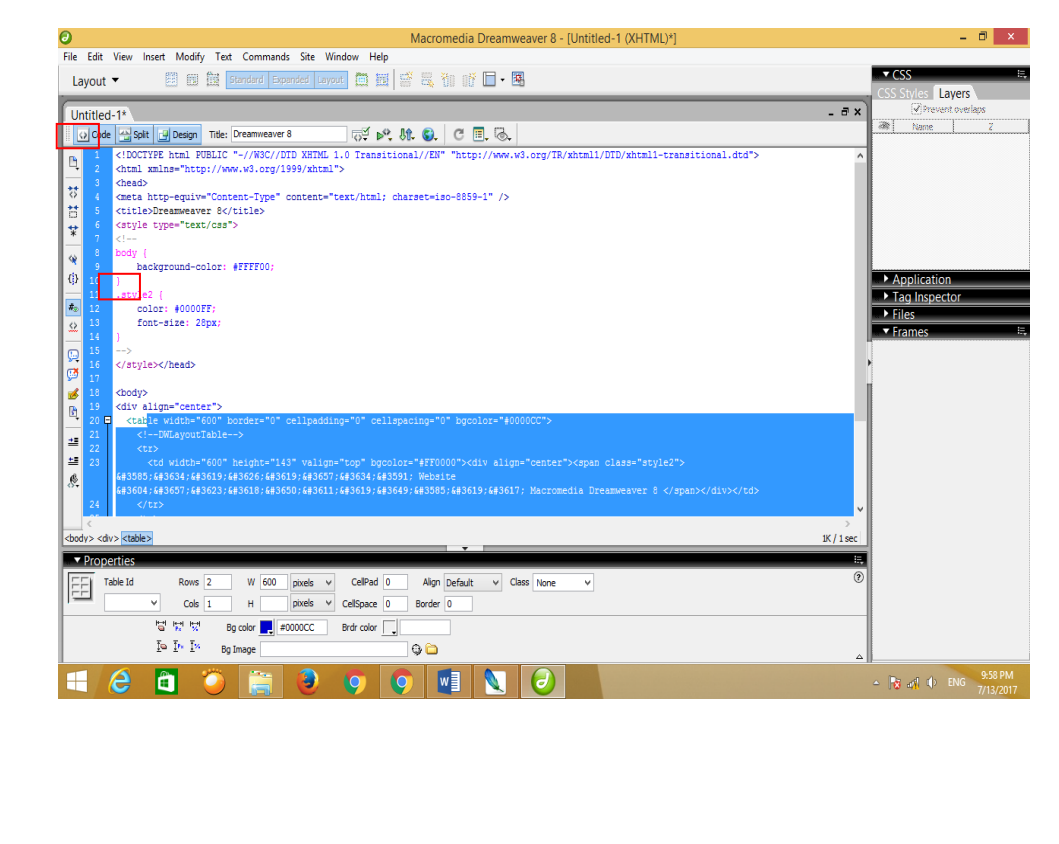

4.2 Show Code And Design View เป็นมุมมองที่แสดงท้งัในส่วนของโคด้และมุมมองงานบนหนา้ เอกสาร โดยจะแบ่งออกเป็น 2 ส่วนในหน้าเดียวกันดังรูป

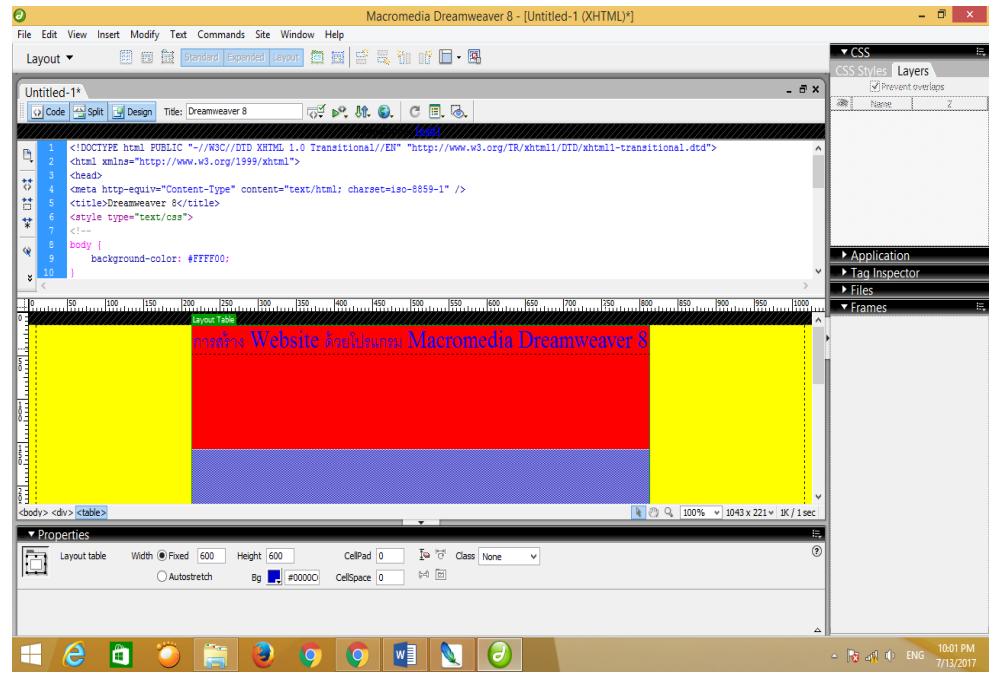

4.3 Show Design View มุมมองที่แสดงเฉพาะหนา้เอกสารที่ไม่มีโคด้ HTML ดังรูป

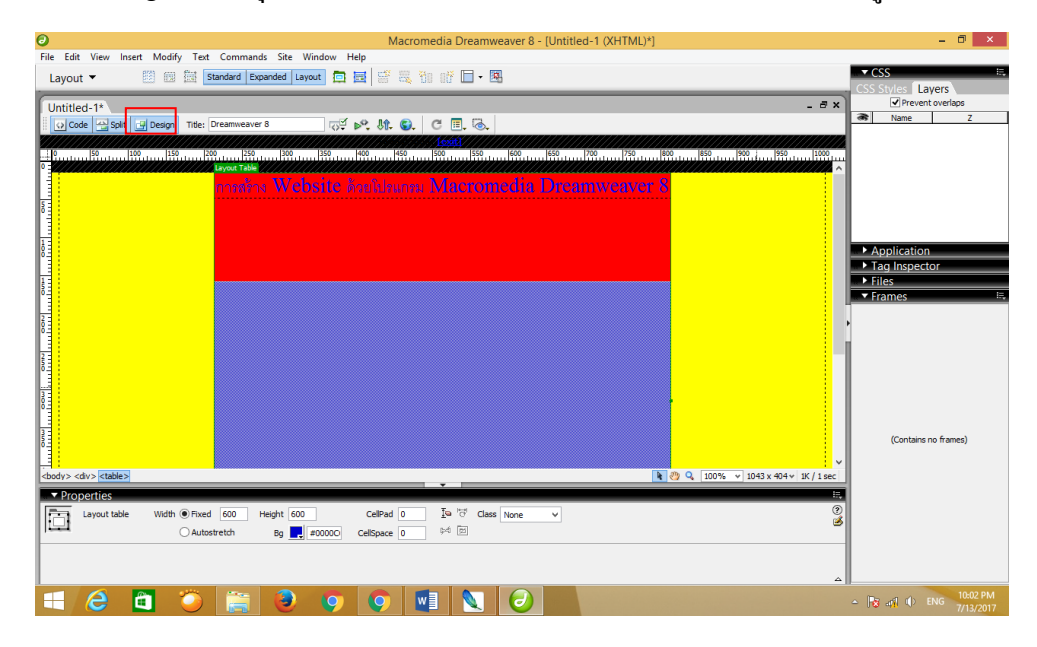

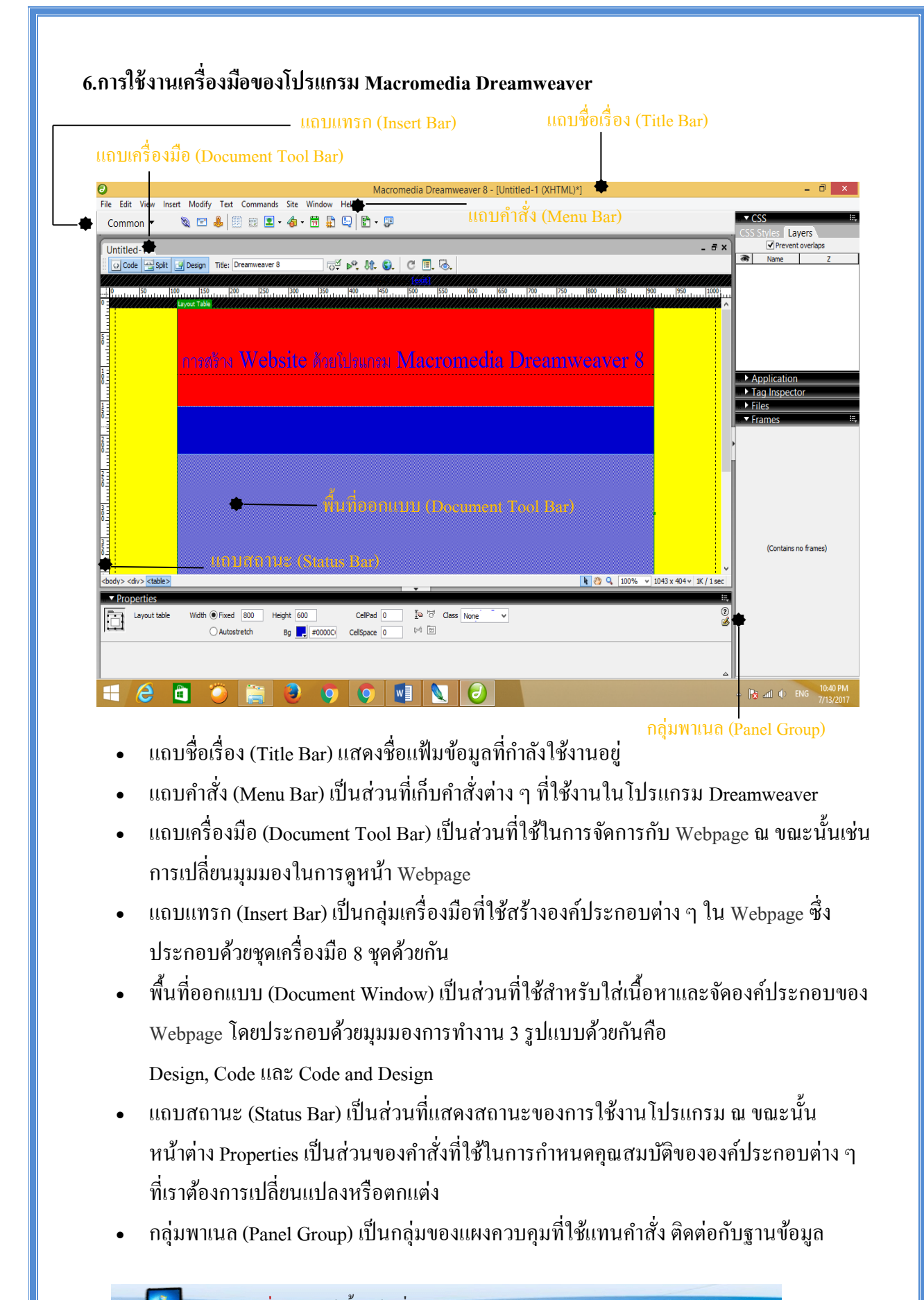

เล่มที่ 1 ความรู้เบื้องต้นเกี่ยวกับโปรแกรม Macromedia Dreamweaver 8

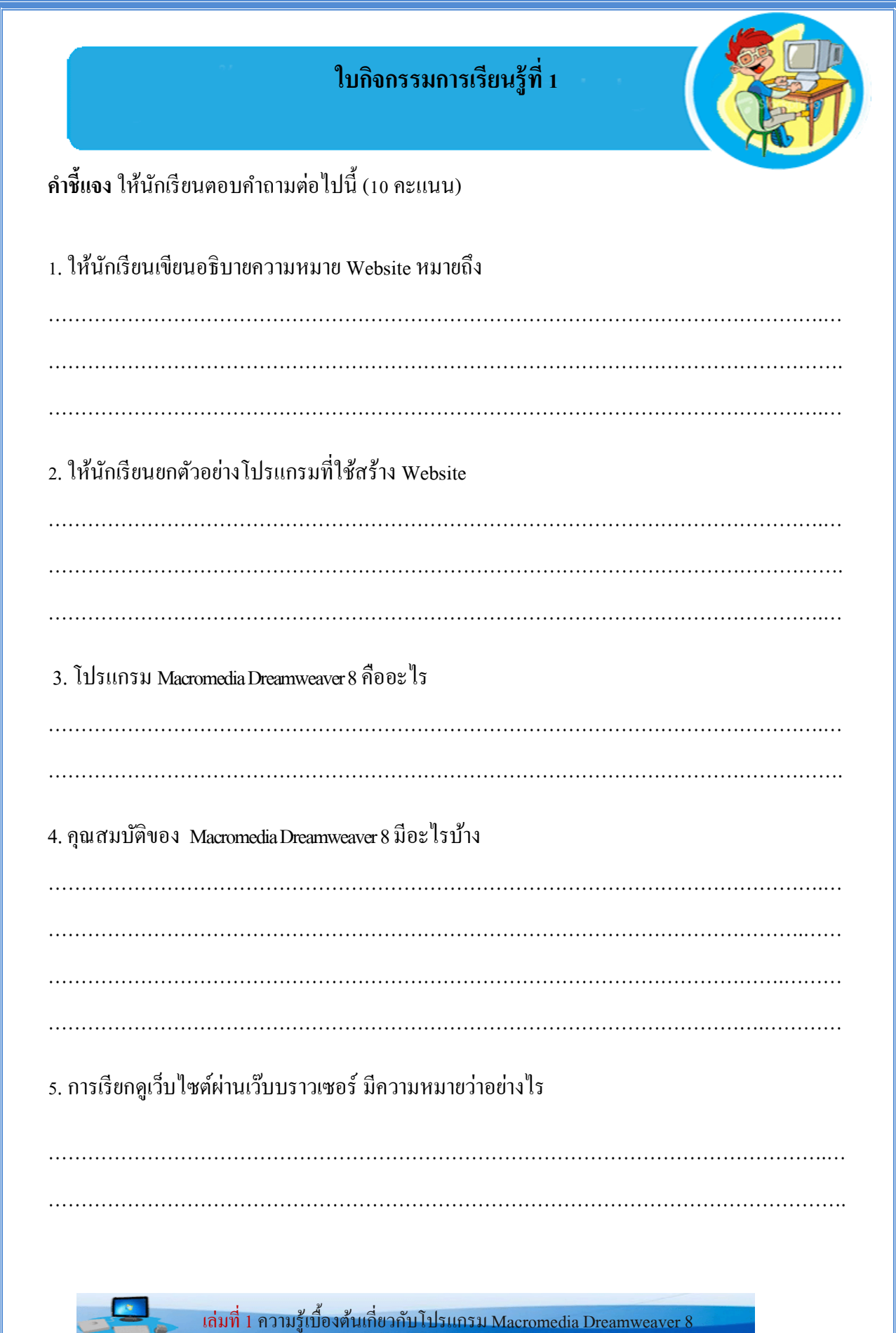

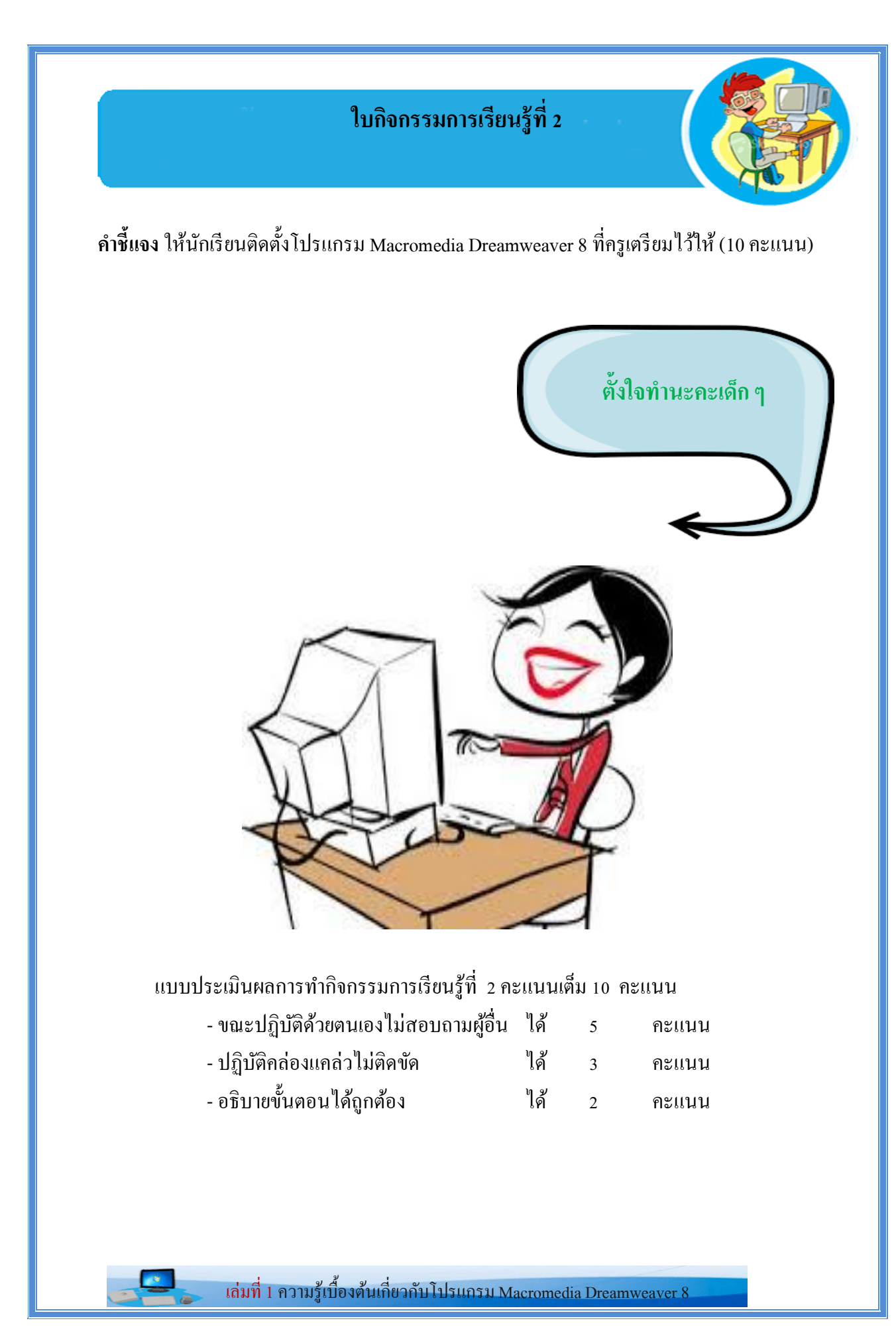

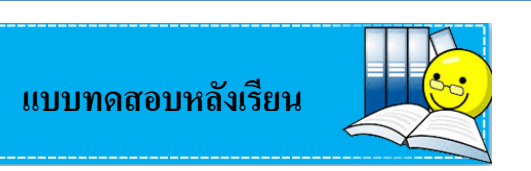

<u>คำชี้แจง</u> ให้นักเรียนเลือกคำตอบที่ถูกที่สุดเพียงคำตอบเดียวและทำเครื่องหมายกากบาท ( $\times$ ) ลงใน กระดาษคำตอบ (10 คะแนน)

1. ข้อใดเป็นขั้นตอน การเปิดใช้โปรแกรม Dreamweaver 8

- ก. คลิกปุ่ ม Start>Programs>Macromedia>Macromedia Dreamweaver 8
- ข. ดับเบิลคลิก Icon Dreamweaver
- ค. Start>Run พิมพ์ dreamweaver.exe กด OK
- ง. ถูกทุกข้อ

2. โปรแกรมใดต่อไปนี้ที่ใช้ในการเขียนเว็บไซต์โดยไม่ต้องใช้คำสั่ง HTML

ก.โปรแกรม Dreamweaver

ข.โปรแกรม Flash MX

ค.โปรแกรม HTML

ง.โปรแกรม Visul Basic 6

3. เว็บเพจ (Web Page )หมายถึง

ก.กลุ่มของเว็บเพจ

ข.หนา้เอกสารต่าง ๆ ในเวบ็ไซต์

ค.หน้าแรกของเว็บไซต์

ง.หน้าหลักของเว็บเพจ

4. เว็บไซต์ (Web Site )หมายถึง

ก.กลุ่มของเว็บเพจ

ึ ข.หน้าเอกสารต่าง ๆ ในเว็บไซต์

ค.หน้าแรกของเว็บไซต์

ง.หน้าหลักของเว็บเพจ

21

5. ส่วนใดของโปรแกรม Dreamweaver 8 ที่รวมคำสั่งทั้งหมดในการใช้งานในโปรแกรม

ก หน้าต่าง Panel

ข.คา สงั่ Menu Bar

ค.หน้าต่าง Properties

ง.แถบเครื่องมือ Insert Bar

6. โปรแกรมที่ใช้เรียกดูเอกสารเว็บเพจ เรียกว่าอะไร

ก.โปรแกรมประมวลผลค า Word Processing

ข.โปรแกรมบราวเซอร์ Browser

ค.โปรแกรมเว็บมาสเตอร์ Web Master

ง.โปรแกรม Web Browser

7. พื้นที่ ที่ใช้ในการสร้างและออกแบบหน้าเว็บเพจ

ก.หนา้ต่างเวบ็ เพจ( Document Toolbar )

ข.ส่วนหนา้ต่าง (Properties )

ค.แถบเครื่องมือ ( Insert Bar )

ง.กลุ่มของพาเนล(Panel Groups )

8. คา สงั่ Menu ตัวใดที่ใช้ในการแทรกรูปภาพและตาราง

ก.Menu File

ข.Menu Edit

ค.Menu Insert

ง.Menu View

9. ส่วนประกอบใดในโปรแกรม Dreamweaver <sup>8</sup> ที่ใช้ในกำรตกแต่งสีและขนำดของตัวหนังสือ

ก.หนา้ต่างเวบ็ เพจ( Document Toolbar )

ข.ส่วนหนา้ต่าง (Properties )

ค.แถบเครื่องมือ ( Insert Bar )

ง.กลุ่มของพาเนล(Panel Groups )

10. เก็บรวบรวมกลุ่มคา สงั่ ท้งัหมดที่ใช้ในการสร้างเว็บเพจ ก.หนา้ต่างเวบ็ เพจ( Document Toolbar ) ข.ส่วนหนา้ต่าง (Properties ) ค.แถบเครื่องมือ ( Insert Bar ) ง.กลุ่มของพาเนล(Panel Groups )

 $\left| \bullet \right\rangle _{a}$ 

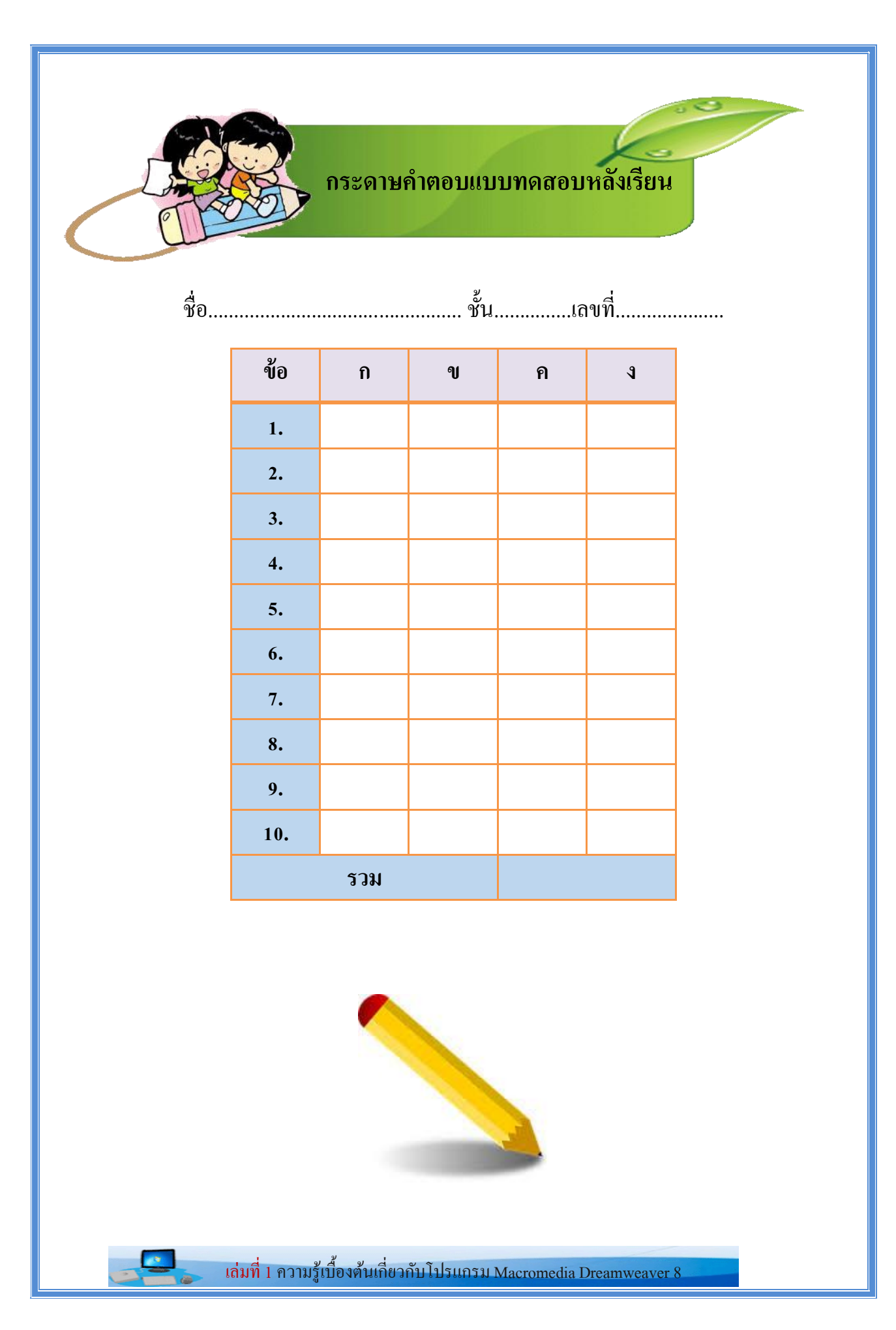

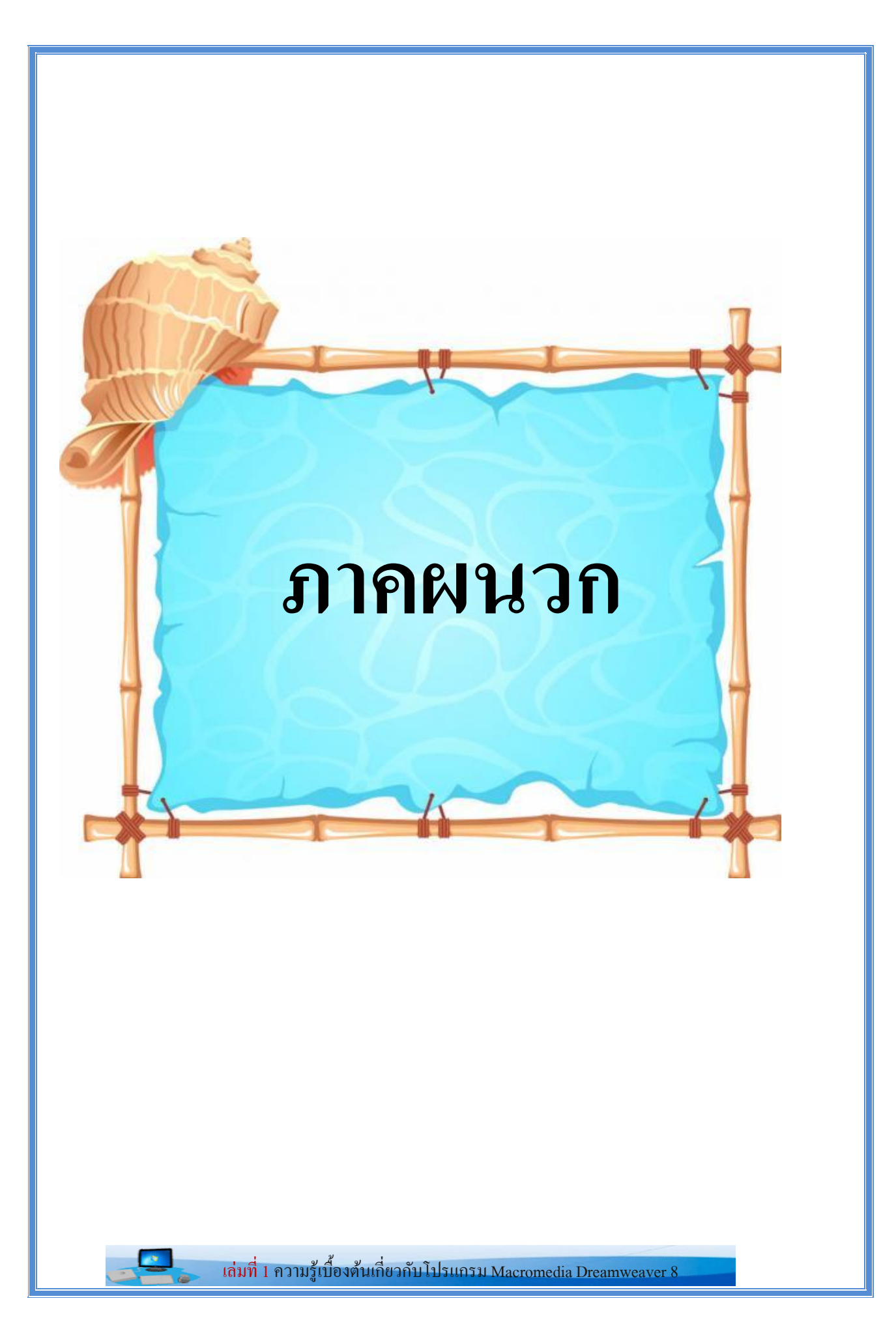

# **เฉลยใบกิจกรรมกำรเรียนรู้ที่ 1**

## **์ คำชี้แจง**ให้บักเรียบตอบคำถามต่อไปนี้ (10 คะแนน)

### 1. Website หมายถึง

หน้าเว็บเพจหลายหน้า ซึ่งเชื่อมโยงกันผ่านทางไฮเปอร์ลิงก์ ส่วนใหญ่จัดทำขึ้นเพื่อนำเสนอ ขอ้ มูลผา่ นคอมพวิเตอร์โดยถูกจดัเก็บไวใ้นเวลิดไ์วดเ์วบ็

### 2. ใหน้กัเรียนยกตวัอยา่ งโปรแกรมที่ใช้สร้าง Website

- 1. โปรแกรม Macromedia Dreamweaver 8
- 2. โปรแกรม Website X5 Evolution
- 3. โปรแกรม Namo Web Editor

### 3. โปรแกรม Macromedia Dreamweaver 8คืออะไร

เป็นโปรแกรมที่ใช้ในการจัดการกับเอกสารที่ใช้สำหรับการสร้างเว็บเพจ และเว็บแอพพลิเคชั่น ี สามารถจัดวางข้อความ รูปภาพ ตารางข้อมูล แบบฟอร์ม ฯลฯ ลงไปในเว็บเพจได้อย่างง่ายดาย โดยไม่ จ าเป็ นต้องใช้โค้ด HTML

### 4. คุณสมบัติของ Macromedia Dreamweaver 8 มีอะไรบ้าง

 $\diamondsuit$ โปรแกรมจะทำการแปลงรหัสให้เป็นภาษา HTML โดยอัตโนมัติ

 $\diamondsuit$ มีแถบเครื่องมือ หรือแถบคำสั่ง ที่ใช้ในการควบคุมการทำงาน แบ่งออกเป็นหมวดหมู่จึง ี ช่วยในการทำงานที่ดีขึ้น และรวดเร็วยิ่งขึ้น

 $\diamondsuit$ สนับสนนเว็บเพจที่เป็นภาษาไทยได้ดี

 $\diamondsuit$ มีคุณสมบัติที่สามารถสร้างภาพเคลื่อนไหว (Animation) ทำให้ภาพเคลื่อนไหวบนเบราเซอร์ โดยไม่ตอ้งอาศยัโปรแกรมเสริม Plugin ใดๆ

 $\diamondsuit$ สามารถนำข้อความและตารางจากภายนอกเข้ามาในโปรแกรมได้ (Import Text File)

 $\diamondsuit$ ความสามารถเกี่ยวกับการปรับปรุง ดูแลรักษา Site เช่น โอนถ่ายข้อมูล (FTP) ขึ้นเครื่องแม่ ข่าย และจัดการเพิ่มลบ Webpage ได้ เป็นต้น

5. การเรียกดูเว็บไซต์ผ่านเว๊บบราวเซอร์ มีความหมายว่าอย่างไร

Web browser คือซอฟต์แวร์หรือโปรแกรมคอมพิวเตอร์ที่ใช้ในการท่องเว็บหรือใช้ดูข้อมูลที่อยู่ ในหน้าเว็บเพจ

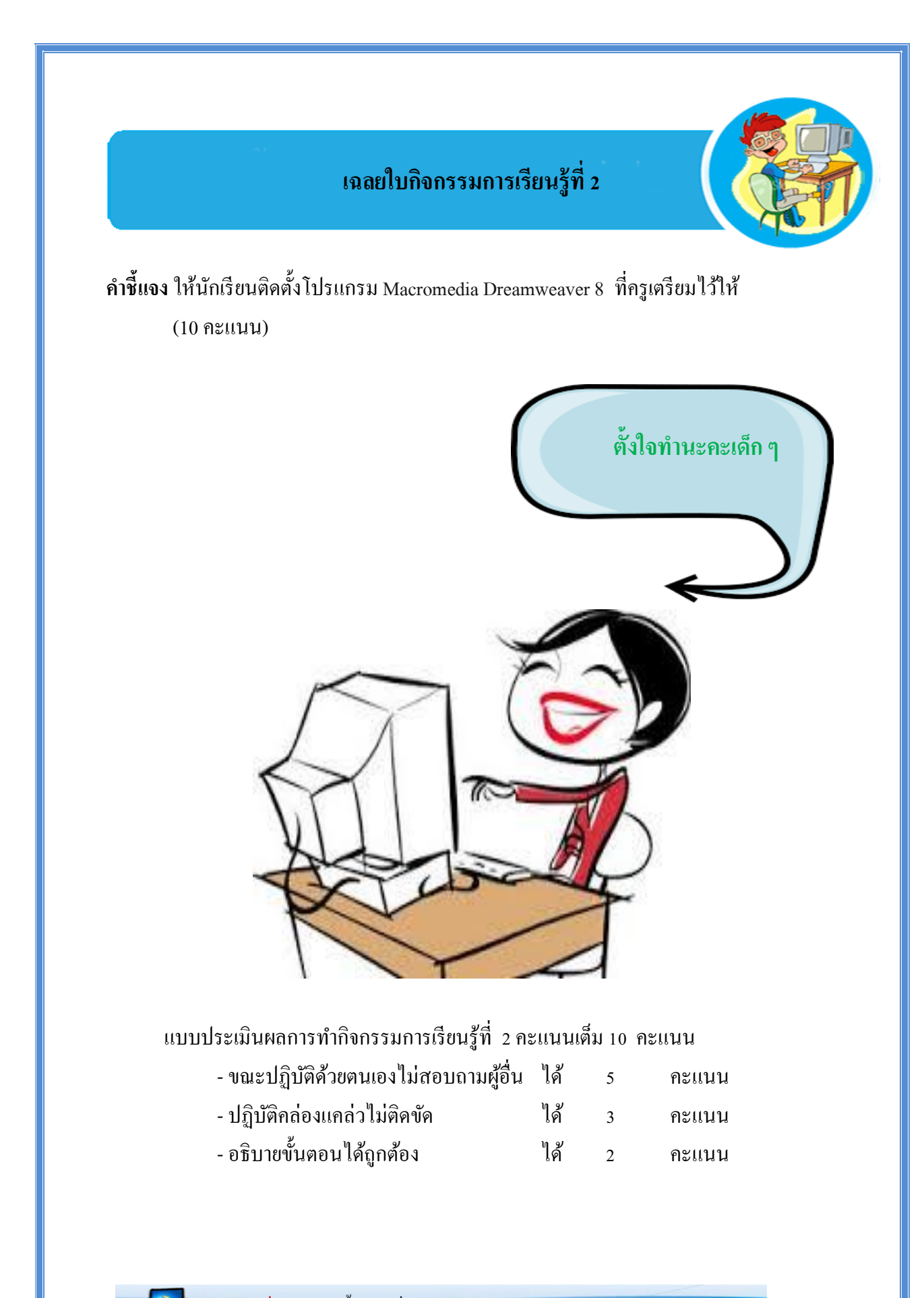

เล่มที่ 1 ความรู้เบื้องต้นเกี่ยวกับโปรแกรม Macromedia Dreamweaver 8

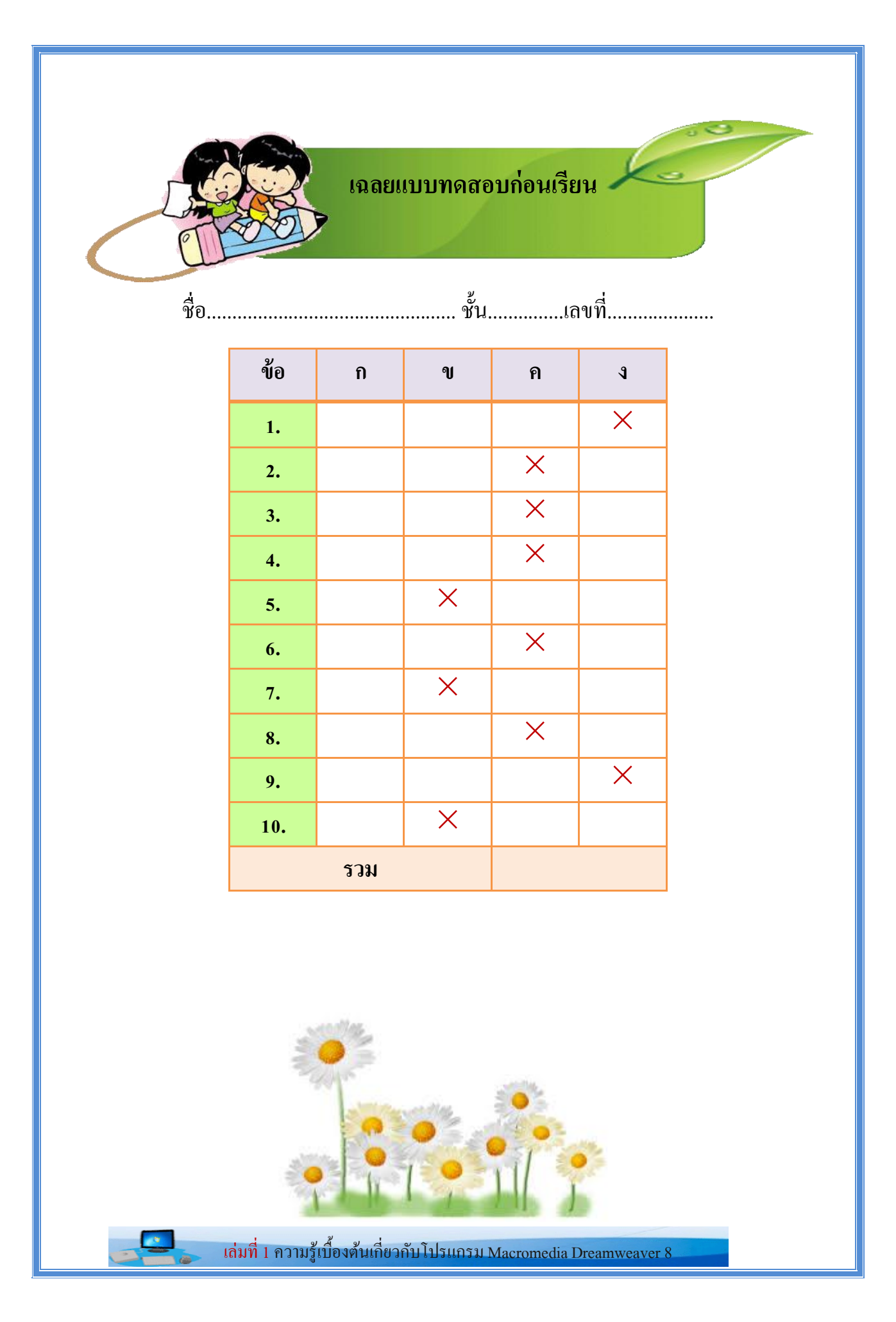

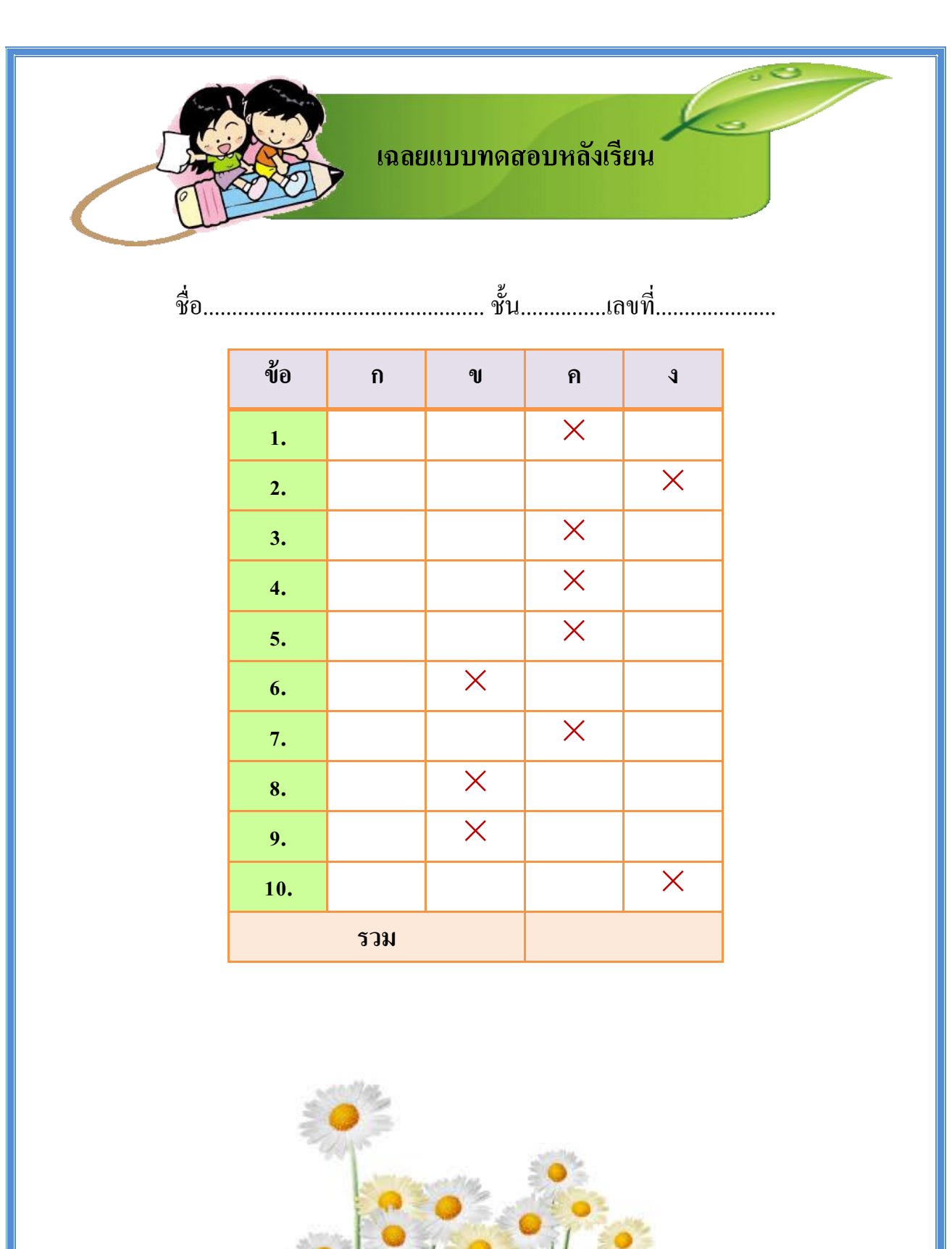

 $\Box_\circ$ 

#### **บรรณำนุกรม**

ี ชัยยุทธ์ ลิมลาวัลย์. (2544). **Webmaster กับการบริหารเว็บไซต์**. กรุงเทพฯ : ซีเอ็ดยูเคชั่น. ดวงพรเกี๋ยงคา . (2550). **คู่มือสร้ำงเว็บไซต์ด้วยตนเอง**.กรุงเทพฯ :โปรวชินั่ . ถนอมพร เลาหจรัสแสง.**Designing e-Learning :หลักกำรออกแบบและกำรสร้ำงเว็บเพื่อกำรเรียนกำร สอน**. กรุงเทพฯ : อรุณการพิมพ์ม, 2545. นิชรัตน์ ราชบุรี. (2545). **คอมพิวเตอร์เบื้องต้นและอินเทอร์เน็ต**. กรุงทพฯ : คุรุสภา. ศูนย์อินเทอร์เน็ตสร้างสรรค์และปลอดภัยเพื่อเยาวชน,กระทรวงศึกษาธิการ. **เอกสำรประกอบกำร อบรม e-Bookด้วยโปรแกรมDesktop Author**. กรุงเทพฯ. สิทธิชัย ประสานวงศ์. (2546). **สร้ำงสรรค์เว็บด้วย Macromedia Dreaweaver MX**. กรุงเทพฯ : ซอฟท์เฟรส.